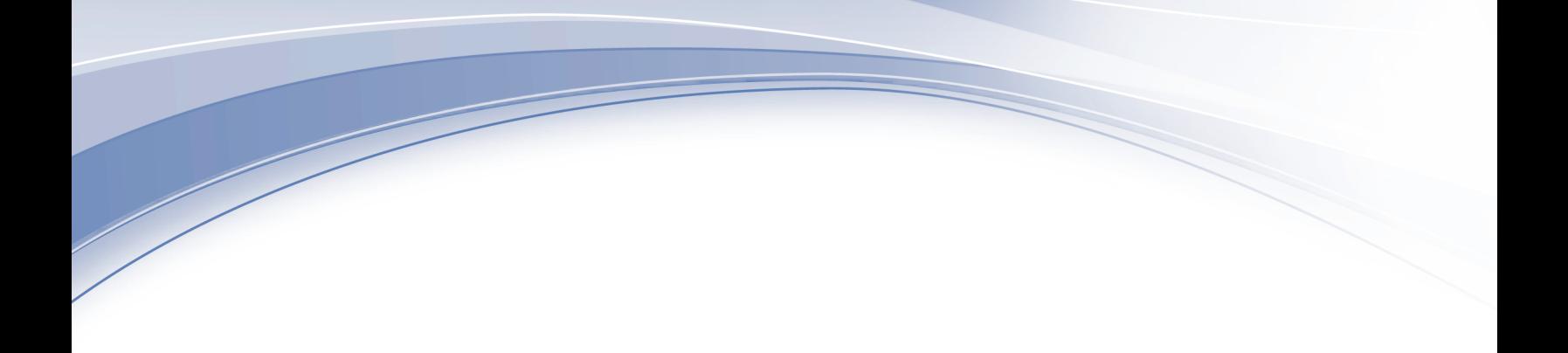

# **IBM Security QRadar Incident Forensics** バージョン **7.3.0**

# 管理ガイド

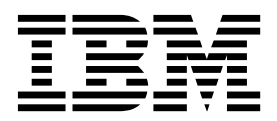

本書および本書で紹介する製品をご使用になる前に、 37 [ページの『特記事項』に](#page-42-0)記載されている情報をお読みください。

本書は、本書の更新版に置き換えられない限り、IBM QRadar Security Intelligence Platform V7.3.0 および以降の リリースに適用されます。

お客様の環境によっては、資料中の円記号がバックスラッシュと表示されたり、バックスラッシュが円記号と表示さ れたりする場合があります。

- 原典: IBM Security QRadar Incident Forensics Version 7.3.0 Administration Guide
- 発行: 日本アイ・ビー・エム株式会社

- 注記 -

担当: トランスレーション・サービス・センター

**© Copyright IBM Corporation 2014, 2017.**

# 目次

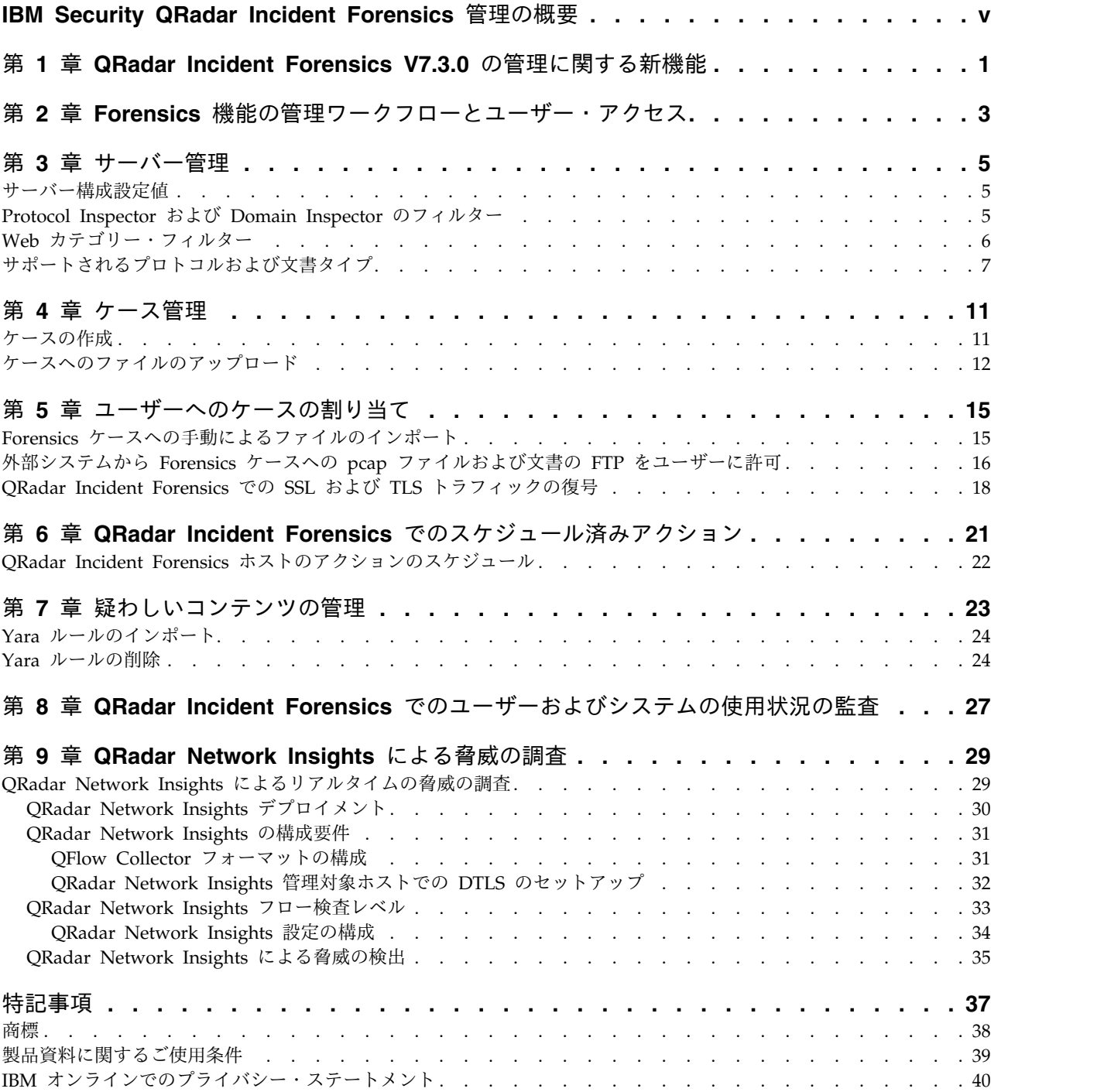

### <span id="page-4-0"></span>**IBM Security QRadar Incident Forensics** 管理の概要

IBM® Security QRadar® Incident Forensics の管理に関する情報。

### 対象読者

管理者は、アクティブな Forensics 機能の作成、保守、および操作によって、ユー ザー (調査担当者といいます) がセキュリティー・インシデント (ケース) の調査お よびデータの検討に専念できるようにします。

### 技術資料

すべての翻訳資料を含む IBM Security QRadar 製品資料を Web で見つけるに は、IBM [ナレッジ・センター](http://www.ibm.com/support/knowledgecenter/SS42VS/welcome)(http://www.ibm.com/support/knowledgecenter/ SS42VS/welcome) にアクセスしてください。

QRadar 製品ライブラリーでより技術的な資料にアクセスする方法については、 Accessing IBM Security [Documentation](http://www.ibm.com/support/docview.wss?rs=0&uid=swg21614644) Technical Note (www.ibm.com/ support/docview.wss?rs=0&uid=swg21614644) を参照してください。

### お客様サポートへのお問い合わせ

お客様サポートへのお問い合わせ方法については、Support and [Download](http://www.ibm.com/support/docview.wss?uid=swg21616144) [Technical](http://www.ibm.com/support/docview.wss?uid=swg21616144) Note (http://www.ibm.com/support/docview.wss?uid=swg21616144) を参照してください。

### 適切なセキュリティーの実践に関する注意事項

IT システムのセキュリティーでは、企業の内部と外部からの不正なアクセスの防 止、検出、対応により、システムと情報を保護する必要があります。不正なアクセ スにより、情報の改ざん、破壊、盗用、悪用が発生したり、使用しているシステム の損傷や、他のシステムに対する攻撃のための利用を含む悪用につながる可能性が あります。完全に安全と見なすことができる IT システムまたは IT 製品は存在せ ず、また単一の製品、サービス、またはセキュリティー対策が、不適切な使用また はアクセスを防止する上で、完全に有効となることもありません。IBM のシステ ム、製品およびサービスは、合法かつ包括的なセキュリティーの取り組みの一部と なるように設計されており、これらには必ず追加の運用手順が伴います。また、最 高の効果を得るために、他のシステム、製品、またはサービスを必要とする場合が あります。IBM は、何者かの悪意のある行為または違法行為によって、システム、 製品、またはサービスのいずれも影響を受けないこと、またはお客様の企業がそれ らの行為によって影響を受けないことを保証するものではありません。

### 注意**:**

本プログラムの利用は、様々な法律または規制に関わる場合があります。これに は、プライバシー、データ保護、雇用、電子通信、および電子保管に関連するもの が含まれます。IBM Security QRadar は、合法的な目的のために合法的な手段を用 いてのみ使用することができます。お客様は、適用される法律、規制、およびポリ

シーに従って本プログラムを使用することに同意し、かかる法律、規制、およびポ リシーを遵守する全責任を負うものとします。ライセンシーは、IBM Security QRadar の合法的な使用に必要なすべての同意、許可、または使用権を取得する か、取得済みであることを表明するものとします。

### 注記

IBM Security QRadar Incident Forensics は、企業によるセキュリティー環境とデ ータの改善の支援を目的として設計されています。具体的には、IBM Security QRadar Incident Forensics は、企業がネットワーク・セキュリティー・インシデン トで何が起きたのかを調査およびより詳細に把握できるように設計されています。 本ツールを使用することにより、企業は収集済みのネットワーク・パケット・デー タ (PCAP) に索引を付けて検索することができ、また本ツールにはそのようなデー タを元の形式に再構成する機能が組み込まれています。この再構成機能により、電 子メール・メッセージを含むデータおよびファイル、添付ファイルおよび添付画 像、VoIP 通話、ならびに Web サイトを再構成することができます。本プログラム の機能および構成方法に関する追加情報が、本プログラムに付属するマニュアルお よびその他の資料に記載されています。本プログラムの利用は、様々な法律または 規制に関わる場合があります。これには、プライバシー、データ保護、雇用、電子 通信、および電子保管に関連するものが含まれます。IBM Security QRadar Incident Forensics は、合法的な目的のために合法的な手段を用いてのみ使用するこ とができます。お客様は、適用される法律、規制、およびポリシーに従って本プロ グラムを使用することに同意し、かかる法律、規制、およびポリシーを遵守する全 責任を負うものとします。ライセンシーは、IBM Security QRadar Incident Forensics の合法的な使用に必要なすべての同意、許可、または使用権を取得する か、取得済みであることを表明するものとします。

# <span id="page-6-0"></span>第 **1** 章 **QRadar Incident Forensics V7.3.0** の管理に関する新 機能

IBM QRadar Network Insights V7.3.0 には、QFlow フォーマットの追加オプショ ンが導入されています。

**QRadar Network Insights** で使用可能な **TLV** オプション

QFlow Collector を使用して、TLV (tab-length-value) フォーマットでデータを QFlow Processor にエクスポートします。 IBM Security QRadar の新規インスト ールの場合、またはデプロイメントの一部として QRadar Network Insights アプ ライアンスがない QRadar のアップグレードの場合は、「**QFlow** フォーマット **(QFlow format)**」メニューから「TLV」フォーマットを選択します。

TLV [フォーマットに関する詳細](#page-36-1)...

# <span id="page-8-0"></span>第 **2** 章 **Forensics** 機能の管理ワークフローとユーザー・アクセ ス

IBM Security QRadar Incident Forensics をインストールして構成すると、管理者 はシステムとその動作についてトラブルシューティング、保守、モニターを行うこ とができます。また、ケースへのユーザー・アクセスを管理することもできます。

QRadar Incident Forensics の管理ツールを表示するには、管理特権が必要です。

### 例**:** 管理ワークフロー

QRadar Incident Forensics の管理のサンプル・ワークフローを以下のダイアグラム に示します。

- 1. サーバー管理を使用して、モニター対象にしない Web カテゴリーとトラフィッ クをフィルターに掛けます。
- 2. Forensics ユーザー権限を使用してケースを調査担当者に割り当てます。
- 3. ケース管理を使用してケースの作成と削除を行い、外部のコンテンツをシステム にインポートします。
- 4. スケジュール済みアクションを使用して、古い文書の削除、データベースのチュ ーニング、QRadar Incident Forensics サーバーのリセットなどの保守をスケジ ュールします。

### ユーザー・ロール

ユーザー・アカウントを追加するには、ユーザーの特定のアクセス要件を満たすた めに、まずセキュリティー・プロファイルを作成する必要があります。セキュリテ ィー・プロファイルの構成について詳しくは、「*IBM Security QRadar* 管理ガイ ド」を参照してください。

QRadar の「管理」タブの「ユーザー・ロール」ツールで、以下のユーザー・ロー ルを割り当てることができます。

管理 ユーザーは、ユーザーおよびすべてのインシデントに割り当てられているす べてのケースを表示してアクセスすることができ、自動的に QRadar Incident Forensics のフルアクセスを付与されます。

#### **Forensics**

ユーザーは「**Forensics**」タブを表示してアクセスすることはできますが、 ケースを作成することはできません。

**Incident Forensics** でのケースの作成

ユーザーは自動的に Forensics ケースを作成できます。

### <span id="page-10-0"></span>第 **3** 章 サーバー管理

管理者は IBM Security QRadar Incident Forensics システムとその動作についてト ラブルシューティング、保守、モニターを行うことができます。

サーバー設定をモニターまたは変更する場合、あるいはシステムにログインしてい るユーザーを表示する場合は、以下の手順でサーバー管理ツールを開きます。

- 1. 管理者として QRadar にログオンします。
- 2. 「管理」タブをクリックします。
- 3. メインペインの「**Forensics**」セクションで、「サーバー管理」をクリックしま す。

### サーバー構成設定値

IBM Security QRadar Incident Forensics サーバー管理ツールのサーバー設定を使 用して、すべての管理対象ホストに影響を及ぼすシステム設定を構成します。設定 を変更した後、「管理」タブの「変更のデプロイ」メニューを使用して、変更をデ プロイする必要があります。

ログアウト時に検索履歴をクリア

ユーザーがログアウトするときに検索履歴をクリアします。検索のクリア は、Query Helper の照会履歴リストと、「検索と結果 (Search and Results)」ページの「検索条件の入力 **(Search Criteria Input)**」フィールド の最後のユーザーに適用されます。

視覚化するノードのデフォルト数

視覚化ツールに表示するノードの最大数。表示するノードの数は、初回の表 示後に構成することができます。表示するノードの数を調整しても、影響が 及ぶのは視覚化ツールの対象インスタンスのみです。

### **Protocol Inspector** および **Domain Inspector** のフィルター

サーバー管理ツールで Protocol Inspector または Domain Inspector を非アクティ ブにすることで、特定のタイプのトラフィックを調査から除外できます。「インス ペクター・フィルター **(Inspector Filter)**」オプションを使用します。

Protocol Inspector および Domain Inspector は、取り込んだネットワーク・トラ フィック・データを処理し、有意義な方法でデータの識別および索引付けを試みま す。データの識別と索引付けにより、調査担当者が、情報の検索をより正確にコン トロールできます。

ネットワーク・トラフィック・データが取り込まれ、プロトコルが識別されると、 そのデータは適切な Protocol Inspector によってさらに検査されます。HTTP Protocol Inspector によって識別されたネットワーク・トラフィック・データは、 さらに Domain Inspector によって検査され、索引が付けられます。

#### <span id="page-11-0"></span>**Protocol Inspector**

Protocol Inspector は、HTTP、POP3、FTP、および Telnet などのプロト コルを識別することができます。Protocol Inspector を除外できます。 Inspector を除外しても、その Inspector に関連するネットワーク・トラフ ィック・データはすべて取り込まれますが、トラフィックの識別と索引付け は一般的なレベルでのみ行われます。

#### **Domain Inspector**

Domain Inspector は特定の Web サイトを検査します。Domain Inspector を除外できます。 Domain Inspector を除外しても、その Inspector に関 連する HTTP ネットワーク・トラフィック・データはすべて取り込まれま すが、トラフィックの識別と索引付けは HTTP レベルでのみ行われます。 Domain Inspector をアクティブにするには、HTTP Protocol Inspector も アクティブにする必要があります。

デフォルトでは、すべてのフィルターがオンになっており、すべてのプロトコルの トラフィックを表示できます。唯一の例外は SIP (Session Initiation Protocol) トラ フィックです。この呼設定プロトコルは、アプリケーション層で作動するため、デ フォルトではオフになっています。

要確認**:** Inspector のフィルターの構成を変更すると、新規構成は、作成されるすべ ての新規ケースに適用されます。オンになっている Inspector は、ケースに対して 作成される文書に影響し、調査担当者は、特定の Inspector について検索の機能を 使用できなくなります。ユーザーには、どの Inspector がケースに適用されている かは分かりません。

Inspector によって処理されないプロトコルは、不明として分類されます。

### **Web** カテゴリー・フィルター

Web カテゴリー・フィルターを使用して、認識される Web ページおよび Web サ ーバーのタイプを選択できます。

例えば、特定のタイプの HTTP ネットワーク・トラフィックを調査から除外できま す。HTTP ネットワーク・トラフィックのデータを取り込むときに、データは分類 され、得られた文書はグループ化されます。

管理者は、HTTP ネットワーク・トラフィック・データをフィルターに掛けて、デ ータが取り込まれることを防ぐことができます。

あるカテゴリーまたはグループについてトラフィックを除外またはフィルターに掛 けるには、サーバー管理ツールでそのカテゴリーまたはグループをオフにします。

Web カテゴリー化、グループ化、およびフィルター処理は、HTTP ネットワーク・ トラフィック・データが取り込まれる際に作用します。既にシステムに存在するデ ータには影響を及ぼしません。

データを除外するようにグループ・フィルターを設定すると、そのグループのカテ ゴリーに関連付けられている HTTP ネットワーク・トラフィック・データは、関連 するカテゴリー・フィルターの設定に関わらず、コンシューム中にフィルターに掛 けられて除外されます。

### <span id="page-12-0"></span>例**: Web** カテゴリー・フィルターを使用してトラフィックを除外した 場合

ニュース・サイトまたはマガジン・サイトからのデータを含むトラフィックを除外 することにします。

- 1. QRadar の「管理」タブで、「サーバー管理」をクリックします。
- 2. 「**Web** カテゴリー・フィルター **(Web Category Filter)**」をクリックし、「ニ ュース**/**マガジン **(News / Magazines)**」フィルターの横にある「オフ **(Off)**」 をクリックします。
- 3. 「**Web** メール**/**ユニファイド・メッセージング **(Webmail / Unified Messaging)**」フィルターをクリックし、「オン **(On)**」をクリックします。

これで、ユーザーは「**Forensics**」タブ上で取り込まれたトラフィックを調べてみる と、「**Web** メール**/**ユニファイド・メッセージング **(Webmail / Unified Messaging)**」フィルターがオンであっても、「ニュース**/**マガジン **(News / Magazines)**」データと「**Web** メール**/**ユニファイド・メッセージング **(Webmail / Unified Messaging)**」データの両方を含むトラフィックは取り込まれていないこと が分かります。

### サポートされるプロトコルおよび文書タイプ

IBM Security QRadar Incident Forensics は、ネットワーク・フローのパケットお よび索引のコンテンツをキャプチャーし、ペイロードおよびメタデータを処理しま す。

以下に、QRadar Incident Forensics で処理可能なサポートされるプロトコルをリス トします。

- $\bullet$  AIM
- DHCP
- DNS
- Exchange
- v FTP
- HTTP
- $\cdot$  IMAP
- v IRC
- Jabber
- Myspace
- v NFS
- $\cdot$  SIP
- NetBIOS
- Oracle
- $\cdot$  POP3
- SMB (バージョン 1)
	- Lanman 2.1
- NT 0.12
- SMTP
- SPDY
- TLS (SSL)
- v SSH
- Telnet
- Yahoo Messenger
- MySQL

以下に、QRadar Incident Forensics で処理可能なサポート・ドメイン (Web サイ ト) と、そのドメインでサポートされる言語をリストします。

- v AOL (Accessible、Basic、Standard) (EN)
- Charter (EN)
- v Facebook (Mobile、Desktop) (AR、CN、DE、EN、ES、FR、RU)
- v Gmail (Classic、Standard) (AR、CN、DE、EN、ES、FR、RU)
- v Hotmail (AR、CN、DE、EN、ES、FR、RU)
- v LinkedIn (DE、EN、ES、FR、RU)
- MailCom (CN、EN、ES、FR、RU)
- MailRu (RU)
- Maktoob (AR, EN)
- Myspace (EN)
- QQMail (EN、CN)
- Twitter (EN)
- YAHOO メール (Standard、Classic) (EN)
- YAHOO Note (EN)
- v YouTube (AR、CN、DE、EN、ES、FR、RU)
- Comcast (Zimbra) (EN)

以下に、QRadar Incident Forensics で処理可能なサポートされる文書フォーマット をリストします。

- ハイパーテキスト・マークアップ言語
- XML および派生フォーマット
- Microsoft Office 文書フォーマット
- OpenDocument フォーマット
- PDF フォーマット
- v Electronic Publication フォーマット
- リッチ・テキスト・フォーマット
- 圧縮フォーマットおよびパッケージング・フォーマット
- v テキスト・フォーマット
- v オーディオ・フォーマット
- v イメージ・フォーマット
- v ビデオ・フォーマット
- Java™ クラス・ファイルおよびアーカイブ
- mbox フォーマット

### **QFlow** アプリケーション検出

QFlow アプリケーション検出は、他の Inspector がアプリケーション、セッショ ン、またはプロトコルを検出できない場合に使用されます。QFlow アプリケーショ ン検出は、パケットの最初の 64 バイトでシグニチャーを検査し、シグニチャーと ポートからアプリケーションを識別しようとします。QFlow アプリケーション検出 が識別できる可能性があるアプリケーション、セッション、またはプロトコルのい くつかの例を以下に示します。ただし、以下の項目のみに限定されるものではあり ません。

- BitTorrent
- Blubster
- CitrixICA
- Google Talk
- Gnucleuslan
- Gnutella
- GSS-SPNEGO
- NTLMMSSP
- OpenNap
- PeerEnabler
- Piolet
- UpdateDaemon
- VNC

### <span id="page-16-0"></span>第 **4** 章 ケース管理

管理者は、ケース管理を使用して、ケースとコレクションを管理できます。文書お よびパケット・キャプチャー (pcap) ファイルのコレクションについてケースを作 成できます。また、外部ファイルを IBM Security QRadar Incident Forensics シス テムにインポートできます。

### ケース管理のチューニング

ケース管理をチューニングするには、「フラッシュ **(Flush)**」オプションを使用しま す。*pcap* ストリーミング・データ (一連の pcap ファイルであり、論理的に関連付 けられて 1 つの大きい pcap ファイルを形成する) の場合、バッファリングしたデ ータを強制的にディスクに書き込むことができます。「フラッシュ **(Flush)**」オプシ ョンを使用すると、QRadar Incident Forensics ホストは、終了していないフローを 強制的にディスクに書き込みます。これは、初期段階でこれらのフロー内を検索す るために役立ちます。

### 分布グラフ

ケースの削除を予定している場合、グラフを使用して視覚的かつ迅速にケースのコ ンテンツを確認できます。ケース内のファイルのタイプ、プロトコル、およびドメ インを確認できます。

### 管理対象ホストへの **pcap** ファイルのアップロード

pcap データを外部ソースから手動でアップロードできます。処理のためにデータを アップロードする QRadar Incident Forensics 管理対象ホストを指定することがで きます。例えば、3 つの管理対象ホストと 3 つの pcap ファイルがある場合、それ ぞれのファイルを別々の管理対象ホストにアップロードできます。大きな pcap フ ァイルの場合は、FTP を使用してください。

### ケースの作成

ケースとは、インポートした文書や pcap ファイルを集積するための論理的なコン テナーのことです。すべての pcap ファイルに対して 1 つのケースを使用すること も、複数のケースを作成することもできます。ケースは特定のユーザーに制限する ことができます。

### 手順

- 1. 「管理」タブで「ケース管理」を選択します。
- 2. 「新しいケースの追加 **(Add New Case)**」をクリックします。
- 3. 「ケース名 **(Case Name)**」フィールドに、固有の名前を入力します。

制約事項**:** ケース名にスペースを使用することはできません。

4. 「保存」をクリックします。

### タスクの結果

ケース名に基づく新規ディレクトリー /case\_input/*<case\_name>* が作成されます。 このディレクトリーは pcap ファイルのインポートに使用します。

### <span id="page-17-0"></span>ケースへのファイルのアップロード

管理者は、外部パケット・キャプチャー (pcap) ファイルや、スプレッドシート、 テキスト・ファイル、イメージ・ファイルなどの文書を IBM Security QRadar Incident Forensics ケース管理にアップロードできます。

以下のファイル・タイプがサポートされます。

- ハイパーテキスト・マークアップ言語
- XML および派生フォーマット
- Microsoft Office 文書フォーマット
- v OpenDocument フォーマット
- PDF フォーマット
- Electronic Publication フォーマット
- リッチ・テキスト・フォーマット
- 圧縮フォーマットおよびパッケージング・フォーマット
- テキスト・フォーマット
- オーディオ・フォーマット
- イメージ・フォーマット
- ビデオ・フォーマット
- Java クラス・ファイルおよびアーカイブ
- mbox フォーマット

ケース管理では、ケースに追加できるファイルの数と最大ファイル・サイズの両方 に制限があります。

### 手順

- 1. 「管理」タブの「**Forensics**」 セクションで、「ケース管理」をクリックしま す。
- 2. ケースを選択します。
	- v 既存のケースに外部のファイルを追加するには、「ケース」リストからケー スを選択します。
	- v 新しいケースにファイルを追加するには、「新しいケースの追加 **(Add New Case)**」をクリックします。

制約事項**:** ケース名にスペースを使用することはできません。

- 3. 「ホストへのアップロード **(Upload to Host)**」リストから、ファイルを処理す る管理対象ホストを選択します。
- 4. pcap ファイルまたはその他の文書タイプを追加するには、次のいずれかの方法 を選択します。
- v 「ファイルの追加 **(Add files)**」をクリックし、ファイルを選択して、「アッ プロードの開始 **(Start upload)**」をクリックします。
- v ファイルをアップロード・ボックスにドラッグします。

アップロードが完了すると、ファイルが「コレクション」リストにリストされま す。

### <span id="page-20-0"></span>第 **5** 章 ユーザーへのケースの割り当て

管理者は、Forensics データへのアクセス権をユーザーに付与し、ユーザーにケース を割り当て、FTP アクセス権などのユーザー権限を構成します。ユーザーはケース を割り当てられるまではデータを表示できず、割り当てられたケースからのデータ しか表示できません。

ネットワークへのアクセスを制限されている非管理ユーザーにケースを割り当てる ときは、注意が必要です。これらのユーザーは、通常はアクセスできない IP アド レスからの文書を表示できます。例えば、財務情報または人事情報が含まれるケー スを非管理ユーザーに割り当てた場合、そのユーザーはケースを調査するときにデ ータを表示できます。

### このタスクについて

管理者は以下のタスクを実行できます。

- ケースへの複数ユーザーの割り当て
- ユーザーからのケースの削除
- v ユーザーに割り当てられているすべてのケースの表示とそれらのケースへのアク セス

ユーザーが表示できるケースは、そのユーザーに明示的に割り当てられているケー スのみです。

#### 手順

- 1. 「管理」タブで「**Forensics** ユーザー権限」をクリックします。
- 2. 「ユーザー」リストからユーザーを選択します。
- 3. 「使用可能」リスト内のケース・リストから、1 つ以上のケースを選択し、矢印 (>) をクリックして、そのケースを「割り当て済み」リストに移動します。

ヒント**:** デフォルトでは、管理特権を持つユーザーはすべてのケースに割り当て られます。左矢印 (<) および右矢印 (>) は表示されません。

### **Forensics** ケースへの手動によるファイルのインポート

ケース管理ツールとは異なり、手動でファイルをインポートする場合は、ファイ ル・サイズおよびファイル数に制限はありません。ケースを手動で作成してそれに ファイルをコピーすることも、既存のケースに手動でファイルをコピーすることも できます。

例えば、**scp** コマンドを使用して、別のホストから IBM Security QRadar Incident Forensics ホスト上の /opt/ibm/forensics/case\_input/case\_input/ ディレクトリ ーにファイルを安全にコピーすることができます。

### <span id="page-21-0"></span>始める前に

インポートしたファイルのバックアップ・コピーを作成します。ファイルのインポ ートと処理が完了すると、元のファイルは削除されます。

### 手順

- 1. SSH を使用して QRadar Incident Forensics に root ユーザーとしてログイン します。
- 2. 新規ケースを作成するには、/opt/ibm/forensics/case\_input に移動して以下の コマンドを入力します。

mkdir /opt/ibm/forensics/case\_input/*<case\_name>*

3. ケースにファイルをコピーするには、**scp** コマンドまたはその他のファイル転送 プログラムを使用して、ファイル・タイプに対応するディレクトリーにファイル をコピーします。

インポートしたファイルのディレクトリー構造を以下の表に示します。

| ディレクトリー                                                                    | 説明                                                                                                    |
|----------------------------------------------------------------------------|----------------------------------------------------------------------------------------------------|
| /opt/ibm/forensics/case input/<br><case name=""></case>                    | 一連の pcap または連結したストリームの<br>pcap ファイルをインポートするために使用<br>するディレクトリー。                                                       |
| /opt/ibm/forensics/case input/<br><case name="">/singles</case>            | 個々の pcap ファイルをインポートするため<br>に使用するディレクトリー。                                                                             |
| /opt/ibm/forensics/case input/<br>case input/ <case name="">/import</case> | pcap 以外のタイプの単一ファイル (例え<br>ば、Microsoft Word 文書、Adobe Acrobat<br>PDF、テキスト・ファイル、イメージなど)<br>をインポートするために使用されるディレク<br>トリー。 |

表 *1.* ケース・ファイルのディレクトリー構造

重要**:** ファイル名にハイフンを使用すると、ファイルのインポート時にハイフン が下線に変更されます。

### タスクの結果

インポートに成功すると、作成したケースの「コレクション」ウィンドウにファイ ル名が自動的に表示されます。

### 外部システムから **Forensics** ケースへの **pcap** ファイルおよび文書の **FTP** をユーザーに許可

外部データをアップロードして特定のケースに含めるために、管理者はセキュア FTP の権限をユーザーに付与して、そのデータが関連付けられているケースを管理 できます。ユーザーは、FTP 要求を処理する IBM Security QRadar Incident Forensics ホストを選択できます。

FTP アクセスが有効になった後でパスワードを変更するには、FTP アクセスを無効 にし、ユーザーを保存してから、FTP アクセスを再度有効にし、新規パスワードを 入力する必要があります。

### 始める前に

「管理」タブのユーザー・ロール・ツールで、Forensics 調査担当者のロールを作成 するか、割り当てておきます。

デフォルトでは、/etc/vsftpd/vsftpd.conf ファイルは、55100 から 55104 までの 5 つのポートが開くように構成されています。ポート範囲を変更するに は、/etc/vsftpd/vsftpd.conf ファイルを編集して、pasv\_min\_port および pasv max port 設定の値を、希望するポート範囲に変更します。「管理」タブの 「変更のデプロイ」をクリックして、構成の変更をデプロイする必要があります。

注**:** FTP クライアントは TLS v1.2 (vsftpd.conf ファイル) をサポートする必要が あります。以下に、サポート対象の FTP クライアントの最小バージョンをリストし ます。

- WinSCP  $5.7$
- $\cdot$  FileZilla 3.9.0.6

このタスクについて

IBM Security QRadar Incident Forensics では、ネットワーク上のアクセス可能な 任意のディレクトリーからデータをインポートできます。さまざまなフォーマット のデータをインポートできます。そのようなフォーマットには以下が含まれます が、これらには限定されません。

- 外部ソースからの標準 PCAP フォーマットのファイル
- v テキスト・ファイル、PDF ファイル、スプレッドシート、プレゼンテーションな どの文書
- v イメージ・ファイル
- v アプリケーションからのストリーミング・データ
- 外部 PCAP ソースからのストリーミング・データ

ユーザーは 1 つのケースに複数のファイルをアップロードでき、管理者は複数のユ ーザーにケースへのアクセス権を付与できます。

制約事項**:** ケース名は一意である必要があります。1 つのケースには単一のユーザー が関連付けられているため、2 人のユーザーが同じ名前のケースを作成することは できません。

#### 手順

- 1. 「管理」で「**Forensics** ユーザー権限」をクリックします。
- 2. 「ユーザー」リストからユーザーを選択します。
- 3. 「ユーザーの編集 **(Edit User)**」ペインで、「**FTP** アクセスを許可 **(Enable FTP access)**」チェック・ボックスを選択します。
- 4. ユーザーの FTP パスワードを入力し、確認します。
- <span id="page-23-0"></span>5. 「ユーザーの保存 **(Save User)**」をクリックして、権限に対する変更を保存し ます。
- 6. FTP クライアントで、以下の手順を実行します。
	- a. プロトコルとしてトランスポート層セキュリティー (TLS) が選択されてい ることを確認します。
	- b. QRadar Incident Forensics ホストの IP アドレスを追加します。
	- c. 作成された QRadar Incident Forensics ユーザー名とパスワードを使用す るログオンを作成します。
- 7. QRadar Incident Forensics サーバーに接続して、新規ディレクトリーを作成 します。
- 8. pcap ファイルに対して FTP を実行して保管するために、ケース用に作成した ディレクトリーの下に singles という名前のディレクトリーを作成して、その ディレクトリーに pcap ファイルをドラッグします。
- 9. pcap ファイル以外の他のファイル・タイプに対して FTP を実行して保管する ために、ケース用に作成したディレクトリーの下に import という名前のディ レクトリーを作成して、そのディレクトリーにそれらのファイルをドラッグし ます。
- 10. FTP サーバーを再始動するために以下のコマンドを入力します。

etc/init.d/vsftpd restart

11. ファイルをアップロード領域から QRadar Incident Forensics ディレクトリー に移動するサーバーを再始動するために、以下のコマンドを入力します。

/etc/init.d/ftpmonitor restart

タスクの結果

管理者には、ケース管理にアップロードされたデータが表示されます。ユーザー は、「**Forensics**」タブのいずれかのツールに自分のケースを表示できます。

### **QRadar Incident Forensics** での **SSL** および **TLS** トラフィックの復号

隠れた脅威を検出するために、IBM Security QRadar Incident Forensics では SSL トラフィックを復号できます。サーバーの秘密鍵と IP アドレス、またはブラウザ ーのセッション鍵とその他のセッション情報を提供すると、Protocol Inspector は SSL トラフィックを復号できます。

セッション鍵が外部サイトから生成された場合、または別のブラウザーによって生 成された場合は、Protocol Inspector はブラウザー・セッションから SSL トラフィ ックを復号できません。

制約事項**:** Diffie Hellman 鍵交換メカニズムは、暗号化されたトラフィックが秘密 鍵によって復号される場合はサポートされません。秘密鍵を使用する場合は、RSA など他の鍵交換方式がサポートされています。

トラフィックが keylog 内の情報を使用して復号される場合、Diffie Hellman の制 限は適用されません。

### このタスクについて

復号は次のプロトコルでサポートされます。

- $\cdot$  SSL v3
- $\cdot$  TLS v1.0
- $\cdot$  TLS v1.1
- $\cdot$  TLS v1.2

鍵ログ・ファイルは、Chrome、Firefox、および Opera の各ブラウザーによって SSLKEYLOGFILE 環境変数を使用して生成されます。SSLKEYLOGFILE セッショ ン鍵では、以下の鍵フォーマットがサポートされます。

- RSA
- v DH

### 手順

- 1. SSH を使用して QRadar Incident Forensics プライマリー・ホストに root ユ ーザーとしてログインします。
- 2. /opt/qradar/forensics.conf ファイルで鍵の場所を確認します。

```
<sslkeys
keydir="/opt/ibm/forensics/decapper/keys"
keylogs="/opt/ibm/forensics/decapper/keylogs"/>
```
- 3. /opt/qradar/forensics.conf ファイルに指定されているディレクトリーに鍵を コピーします。
	- v 秘密鍵の場合は、鍵を /opt/ibm/forensics/decapper/keys ディレクトリー にコピーします。

例**:**

<keys>

- <key file=" /opt/ibm/forensics/decapper/keys/*key\_name*">
	- <address> 1.2.3.4</address>
	- <range> 1.2.3.0-1.2.3.255</range>

</key></keys>

v ブラウザーによって生成された鍵ログ・ファイルの場合は、その鍵ログ・フ ァイルを /opt/ibm/forensics/decapper/keylogs/default ディレクトリーに コピーします。

/opt/ibm/forensics/decapper/keys ディレクトリーまたは /opt/ibm/forensics/decapper/keylogs ディレクトリー内のサブディレクトリー を変更する場合は、decapper サービスを再始動する必要があります。

decapper サービスを再始動するには、次のコマンドを入力します。service decapper restart

### <span id="page-26-0"></span>第 **6** 章 **QRadar Incident Forensics** でのスケジュール済みアク ション

古い文書の削除、データベースのチューニング、IBM Security QRadar Incident Forensics サーバーのリセットなどの保守をスケジュールできます。

大量の文書がある場合は、古い文書の削除などのスケジュールされたアクションの 完了に時間がかかることがあります。ケース全体を削除する場合は、ケース管理ツ ールを使用します。

### 文書の削除

管理者は、文書のネットワーク・タイム・スタンプに基づいて、古くなった文書を 削除することができます。

pcap ファイルおよびその他のタイプのファイルなどの文書をケースまたはサーバー から削除できます。古くなった文書を削除すると、文書を検索するときの速度を維 持するのに役立ちます。

### ケースのフラッシュ

ケース管理をチューニングするには、「ケースのフラッシュ **(Flush Case)**」オプシ ョンを使用します。*pcap* ストリーミング・データ (一連の pcap ファイルであり、 論理的に関連付けられて 1 つの大きい pcap ファイルを形成する) の場合、バッフ ァリングしたデータを強制的にディスクに書き込むことができます。「ケースのフ ラッシュ **(Flush Case)**」オプションを使用すると、QRadar Incident Forensics ホ ストは、終了していないフローを強制的にディスクに書き込みます。これは、初期 段階でこれらのフロー内を検索するために役立ちます。

#### データベースの最適化

管理者は、データベースを最適化して、検索エンジンの索引をセグメントに再編成 したり、削除された文書を除去したりすることができます。

「データベースの最適化」スケジュール済みアクションは **defrag** コマンドに似て います。

データベースを最適化すると、新規索引が作成されます。索引が作成されると、新 規索引で古い索引が置き換えられます。古い索引が置き換えられるまでは 2 つの索 引が存在するため、索引最適化コマンドを実行するには 2 倍の量のハード・ディス ク・スペースが必要です。

データベースを最適化する前に、索引のサイズがハード・ディスクの使用可能スペ ースの 50% を超えていないことを必ず確認してください。

### <span id="page-27-0"></span>**QRadar Incident Forensics** ホストのアクションのスケジュール

IBM Security QRadar Incident Forensics ホスト上の保守タスクをスケジュールで きます。

次のタスクをスケジュールできます。

- v 現在使用可能なケースの新規索引を作成する。
- v 指定された期間後には保持しない文書を削除する (エージ・アウト)。
- v データを強制的にディスクに書き込む。

### 手順

- 1. 「管理」タブの「**Forensics**」セクションで、「アクションのスケジュール」を クリックします。
- 2. 「新規アクションの追加 **(Add New Action)**」をクリックします。
- 3. 「アクションの選択 **(Select Action)**」リストから、アクションを選択し、設定 を指定します。
	- v 現在のケースの新規索引を作成するには、「索引の最適化 **(Optimize Index)**」を選択します。

新規索引には、既存の索引の約 2 倍のスペースが必要です。十分なスペース があることを確認してください。

v 指定された存続期間より古いネットワーク・タイム・スタンプを持つ文書を 削除するには、「文書のエージ・アウト **(Age Out Documents)**」を選択し ます。

文書を削除するときには、索引も削除されます。

- 終了していないフローをディスクに書き込むには、「ケースのフラッシュ **(Flush Case)**」を選択します。
- 4. 「保存」をクリックします。
- 5. アクションを実行、編集、または削除するには、「アクション」リストのアクシ ョンを選択し、「実行」、「編集」、または「削除」をクリックします。

### <span id="page-28-0"></span>第 **7** 章 疑わしいコンテンツの管理

管理者は、疑わしいコンテンツの管理機能を使用して、疑わしいコンテンツにフラ グを立てることができます。

#### **Yara** ルール

QRadar Incident Forensics ネットワーク・トラフィックで検出された、ファイル内 の疑わしいコンテンツにフラグを立てるために、既存の Yara ルールをインポート し、それを使用して、ファイルに対して実行されるカスタム・ルールを指定できま す。

各 Yara ルールの先頭は、キーワード・ルールで、その後に ルール ID が続きま す。Yara ルールは、次の 2 つのセクションで構成されています。

- 1. ストリング定義: ストリング定義セクションでは、ルールの部分を構成するスト リングを指定します。各ストリングは、ドル記号 (\$) と、それに続く、下線で 区切られた一連の英数字から成る ID を使用します。
- 2. 条件: 条件セクションでは、ルールのロジックを定義します。このセクションに は、ファイルがルールを満たす条件を定義するブール式を含める必要がありま す。

```
簡単な Yara ルールの例を次に示します。
rule simple forensics : qradar
{
   meta:
      description = "This rule will look for str1 at an offsets of 25 bytes
                  into the file."
   strings:
      $str1 = "pattern of interest"
   condition:
      $a at 25
}
複雑な Yara ルールの例を次に示します。
rule ibm_forensics : qradar
\{meta:
      description = "This rule will flag content that contains the hex
                  sequence as well as str1 at least 3 times."
   strings:
      $hex1 = {4D 2B 68 00 ?} 14 99 F9 B? 00 30 C1 8D}
      $str1 = "IBM Security!"
   condition:
      $hex1 and (**str1 > 3)}
Yara ルールがアップロードされると、decapper は、リカバリーまたは PCAP ア
ップロードにファイルを見つけたときに、指定されているルールを使用します。一
```
致するコンテンツが見つかると、文書の「属性 **(Attributes)**」タブの下に

「**SuspectContent**」フィールドが追加されます。「**SuspectContent**」フィールドに は、Yara ルール名と、そのルールによって識別されたすべてのタグが設定されま す。

制約事項**:** Yara モジュールの実装は、現在入手できません。

### <span id="page-29-0"></span>**Yara** ルールのインポート

既存の Yara ルールを IBM Security QRadar Incident Forensics にインポート し、これらのルールを使用して、悪意のあるコンテンツを照合し、フラグを立てま す。インポートされる1 つのファイルに、複数の Yara ルールが存在していてかま いません。

### 手順

- 1. 「管理者」タブで、「疑わしいコンテンツの管理」を選択します。
- 2. 「ファイルの選択」をクリックします。
- 3. 「ファイル・アップロード」ウィンドウで、インポートするファイルを参照し、 「オープン」をクリックします。

重要**:** Yara ルール名は固有である必要があります。

### タスクの結果

Yara ルールが正常にインポートされると、メッセージが表示されます。

#### 次のタスク

新しくインポートされた Yara ルールは、さかのぼって適用されることはありませ ん。Yara ルールのインポート後、変更を反映するには、フル・デプロイメントを実 行する必要があります。

### **Yara** ルールの削除

IBM Security QRadar Incident Forensics から、すべての既存の Yara ルールを削 除できます。Yara ルールをオフにするには、単一の空のルールを含むファイルをア ップロードします。

### 始める前に

### 手順

- 1. 単一の空のルールを含む新しいファイルを作成するには、次の手順を使用しま す。
	- a. 選択したテキスト・エディターに次のルールをコピーします。 rule empty { condition: false }

b. テキスト・ファイルとして保存します。

2. 「管理者」タブで、「疑わしいコンテンツの管理」を選択します。

- 3. 「ファイルの選択」をクリックします。
- 4. 「ファイル・アップロード」ウィンドウで、ステップ 1 で作成したファイルを 参照し、「オープン」をクリックします。
- 5. 「保存」をクリックします。

### タスクの結果

この単一のルールは、常時 **false** の結果を返します。これにより、バリデーターを 通過できます。このシングルのルールによりすべての既存のルールが削除され、ル ールがデータベースに挿入されます。この単一のルールにより、疑わしいというフ ラグがコンテンツに立てられることはありません。

# <span id="page-32-0"></span>第 **8** 章 **QRadar Incident Forensics** でのユーザーおよびシステ ムの使用状況の監査

監査ログは、データ・アクセスに関連付けられているユーザー・アカウントを識別 する日時順レコードです。これらのログは、通常とは異なるアクセスまたは無許可 アクセスを検出でき、失敗したジョブなどの問題を識別できます。

監査ログ・イベントを生成するアクティビティーは次のとおりです。

- ケースの作成
- ケースの割り当て
- ケースの削除
- コレクションの削除
- すべてのユーザー照会
- v 文書表示
- 文書のエクスポート

制約事項**:** コレクションの作成イベントのロギングはサポートされていません。

### 手順

- 1. SSH を使用して QRadar コンソールまたは QRadar Incident Forensics Standalone に管理者としてログオンします。
- 2. /var/log/audit ディレクトリーに移動します。
- 3. vi などのエディターで audit.log ファイルを開いてコンテンツを確認するか、 **grep** コマンドを使用して特定の項目を検索します。

### <span id="page-34-0"></span>第 **9** 章 **QRadar Network Insights** による脅威の調査

IBM QRadar Network Insights を使用して、ご使用のネットワーク上での脅威の 振る舞いを調査できるように、ネットワーク・データをリアルタイムで分析しま す。

QRadar Network Insights は、内部の脅威、データ引き出し、およびマルウェア・ アクティビティーを迅速かつ容易に検出するネットワーク脅威分析ソリューション です。ネットワーク・トラフィックからの完全な可視性で、重要な脅威のインディ ケーターが収集およびトレースされます。

### **QRadar Network Insights** によるリアルタイムの脅威の調査

IBM QRadar Network Insights は、ネットワーク・データのリアルタイム分析 と、先進レベルの驚異の検出および分析を提供します。

高度なサイバー・セキュリティーの脅威は、検出および防止するのがますます困難 になっています。悪意のあるアクティビティーは多くの場合、通常の使用として偽 装されるため、複数のネットワークにわたって脅威が移動および通信して、それら の目的を達成することを可能にします。例えばマルウェアは、シグネチャー・ベー スの検出、ソーシャル・エンジニアリング技法 (フィッシングなど) を避けるために モーフィングし、それらの攻撃のドアを開けるのに効果的です。

### 検索機能

QRadar Network Insights の検索機能は、パケット・データから重要なインディケ ーター (例えば、フロー情報、メタデータ、抽出されたコンテンツ、疑わしいコン テンツ) を検出および抽出します。抽出されたコンテンツは長期の遡及分析に使用 できます。

### **IBM Security QRadar Incident Forensics** との統合

QRadar Network Insights は、アプリケーション・アクティビティーを記録し、成 果物をキャプチャーし、ネットワーク通信に関与している資産、アプリケーショ ン、およびユーザーを識別します。QRadar Network Insights は、インシデント後 の調査および脅威ハンティング・アクティビティーのために IBM Security QRadar Incident Forensics と緊密に統合されています。QRadar Incident Forensics と IBM QRadar Network Packet Capture は会話全体をキャプチャーし、再構成し、 再生しますが、QRadar Network Insights はインシデント検出を提供し、会話中の いかなる時点でも、疑わしい項目または対象とするトピックが話し合われたかどう かをユーザーに通知します。

疑わしいコンテンツは、マルウェア、非標準ポート、正規表現、Yara ルールなど、 幅広い種類のソースから発生する可能性があります。

### <span id="page-35-0"></span>フローの値

フローは、アクティビティー全体にわたる可視性を QRadarに提供します。デバイ スがネットワークに接続すると、フローが資産検出を可能にするためです。QRadar Network Insights を使用して、フロー・データをイベント・データと相関して、ロ グのみでは識別できない脅威を検出することができます。 IBM Security QRadar QFlow Collector はネットワーク・フローを提供し、またレイヤー 7 アプリケーシ ョンを認識するため、ユーザーはセッションの開始をキャプチャーすることができ ます。 QRadar Network Insights は、以前に発生した隠れた脅威と、悪意のある 振る舞いを明らかにします。

#### 関連概念:

33 ページの『QRadar Network Insights [フロー検査レベル』](#page-38-0) パフォーマンスを向上させるには、「フロー検査レベル」設定の構成に必要とする 適切なフロー・レートを選択する必要があります。

### **QRadar Network Insights** デプロイメント

IBM QRadar Network Insights は、QRadar コンソールに関連付ける管理対象ホス トです。

QRadar Network Insights デプロイメントの場合、インストール時に 6200 アプラ イアンス・オプションを選択する必要があります。QRadar Network Insights アプ ライアンスのインストールについて詳しくは、「*IBM Security QRadar Incident Forensics* インストール・ガイド」を参照してください。

QRadar Network Insights デプロイメントの場合は、1 つのライセンスを 6200 ア プライアンス・オプションに割り当てる必要があります。QRadar Network Insights では、6200 アプライアンス用に別個のライセンスが必要ですが、QRadar コンソールでは QRadar Network Insights ライセンスは必要ありません。

### **QRadar Network Insights** アプライアンスと **IBM Security QRadar Incident Forensics** の関係

QRadar Network Insights は、IBM Security QRadar Incident Forensics Processor デプロイメントとは別にデプロイできます。QRadar Network Insights には QRadar コンソールへの接続のみが必要であり、QRadar Incident Forensics アプライアンスへの接続は必要ありません。

### **QRadar Network Insights** アプライアンス

QRadar Network Insights 1920 アプライアンスには、第 3 世代のネットワーク・ カードが 2 枚付属しています。ネットワーク・カードはネットワークに直接接続さ れ、リアルタイムのパケット検査に役立ちます。

構成可能なフロー転送機能により、複数のアプライアンス間でのロード・バランシ ングが可能になります。このハードウェア構成は、ネットワーク・データのリアル タイム分析を可能にするメモリー内処理に役立ちます。

<span id="page-36-0"></span>表 *2.* ネットワーク・カードの仕様

| 1920 アプライアンス | 説明                                              |
|--------------|-------------------------------------------------|
| サーバー         | X3650 M5                                        |
| l CPU        | 2 x E5-2680 v4 14C 2.4 GHz 35 MB 2400 MHz 120 W |
| <b>RAM</b>   | 8 x 16 GB                                       |
| l HDD        | $2 \times 200$ GB SSD                           |
| ServeRAID    | M1215                                           |
| I/O カード      | Intel $X520$ 2P 10 GbE + 2 x 10G SR             |
|              | 2 x NT40E3 4P 40G + 2 x 10G SR + 2 x 10G LR     |
| P/S          | $2 \times 900$ W                                |

### **QRadar Network Insights** の構成要件

IBM QRadar Network Insights をインストールし、管理対象ホストとして QRadar コンソールに関連付けたら、ネットワーク上の脅威の調査にそれを使用することを 開始する前に、アプライアンスを構成する必要があります。QRadar Network Insights アプライアンスは、ネットワーク・タップまたはスパン・ポートから未加 工のパケットを読み取り、IPFIX パケットを生成します。 IPFIX パケットは QRadar コンソール 上の QFlow プロセスに送信されます。

### <span id="page-36-1"></span>**QFlow Collector** フォーマットの構成

QRadar 管理対象ホスト・クラスターのマネージャーは、QFlow Processor へのデ ータのエクスポートに QFlow Collector が使用するフォーマットとして「TLV」ま たは「ペイロード」を選択できます。

### 始める前に

以下の要件を満たしていることを確認してください。

- **\_\_• QRadar Network Insights を管理対象ホストとして関連付けて、QRadar コ** ンソールをインストールします。
- \_\_• IBM QRadar Network Insights を管理対象ホストとして関連付けた後に、フ ル・デプロイメントを実行します。

#### 手順

1. QRadar (https://*IP\_Address\_QRadar*) にログインします。

デフォルトのユーザー名は admin です。パスワードは、root ユーザー・アカウ ントのパスワードです。

- 2. 「管理」タブをクリックします。
- 3. ナビゲーション・ペインで、「システム設定」をクリックします。
- 4. 「**QFlow** 設定」メニューをクリックし、 QFlow フォーマットを選択します。

<span id="page-37-0"></span>表 *3. QFlow* フォーマットのオプション

| OFlow フォーマット | 説明                                       |
|--------------|------------------------------------------|
| l TLV        | QFlow フォーマットのデフォルト設定。新規インストールの場          |
|              | 合、またはデプロイメントの一部として QRadar Network        |
|              | Insights アプライアンスがないアップグレードの場合は、          |
|              | 「TLV」 (tab-length-value) を選択します。         |
| ドペイロード       | デプロイメントの一部として QRadar Network Insights アプ |
|              | ライアンスがあるアップグレードの場合は、「ペイロード」を             |
|              | 選択します。つまり、デプロイメントは以前のとおりに機能し             |
|              | 続けることができます。                              |

- 5. 「保存」をクリックします。
- 6. 「管理」タブのメニュー・バーで、「すべての構成のデプロイ」をクリックし、 変更を確認します。
- 7. Web ブラウザーを最新表示して、「**Forensics**」タブを確認します。

### **QRadar Network Insights** 管理対象ホストでの **DTLS** のセットアッ プ

盗聴と改ざんを防ぐには、QRadar Network Insights 管理対象ホストで Datagram Transport Layer Security (DTLS) をセットアップする必要があります。まずフロ ー・ソースを構成する必要があります。

### 手順

- 1. QRadar Network Insights を管理対象ホストとして追加します。
	- a. 「管理」タブをクリックします。
	- b. ナビゲーション・ペインで、「システム構成」セクションの下の「システム およびライセンス管理」をクリックします。
	- c. QRadar Network Insights 管理対象ホストを選択します。アプライアンス のタイプは 6200 です。
	- d. 「デプロイメント・アクション」アイコンをクリックし、「ホストの追加」 を選択します。
	- e. プロンプトが出されたら、QRadar Network Insights 管理対象ホストの IP アドレスおよびルート・パスワードを入力し、「追加」をクリックします。
- 2. フロー・ソースを構成するために、以下のステップを実行します。
	- a. QRadar に管理者としてログインします。
	- b. 「管理」タブをクリックします。
	- c. ナビゲーション・ペインで、「フロー」セクションの下の「フロー・ソー ス」をクリックします。
	- d. 「追加」アイコンをクリックします。
	- e. 「フロー・ソース名」で説明的な名前を指定します。
	- f. 「ターゲット・フロー・コレクター」を 1 つ選択するか、提供された値を 受け入れます。
	- g. 「フロー・ソース・タイプ」として「**Netflow v.1/v.5/v.7/v.9/IPFIX**」を選 択します。
- <span id="page-38-0"></span>h. 「モニター・ポート」に値を入力するか、提供された値を受け入れます。
- i. 「リンク・プロトコル」リストから「**DTLS**」を選択します。
- j. 「保存」をクリックします。
- k. 「管理」タブのメニュー・バーで、「すべての構成のデプロイ」をクリック し、変更を確認します。
- l. Web ブラウザーを最新表示します。
- 3. DTLS 通信を構成するために、以下のステップを実行します。
	- 注**:** デプロイメント内でいずれかの QRadar Network Insights 管理対象ホスト の QRadar フロー・コレクターまたはフロー・ソースを変更した場合、DTLS セットアップ・スクリプトを再度実行する必要があります。
	- a. 「デプロイメント・アクション」アイコンをクリックし、「ホスト接続の編 集」を選択します。
	- b. 「フロー・コレクター接続の変更」ページで、QRadar フロー・コレクター およびフロー・ソースを選択します。
	- c. 「保存」をクリックします。
	- d. 「システムおよびライセンス管理」ページを閉じます。
	- e. 「管理」タブで、「変更のデプロイ」アイコンをクリックします。
	- f. **SSH** を使用して、QRadar コンソールで root ユーザーとしてログインしま す。
	- g. 次のコマンドを実行して、DTLS 証明書をセットアップします。 python /opt/qradar/bin/qflow\_dtls\_cert\_setup.py
	- h. QRadar に管理者としてログインします。
	- i. 「管理」タブで、「拡張」 > 「すべての構成のデプロイ」を選択します。

### **QRadar Network Insights** フロー検査レベル

パフォーマンスを向上させるには、「フロー検査レベル」設定の構成に必要とする 適切なフロー・レートを選択する必要があります。

フロー・レートは、使用可能なコンテンツ (ソース、宛先、プロトコル、特定のフ ァイル・タイプなど) による可視性のレベルに関連しています。

フロー検査レベルは累積されるため、各レベルは前のレベルのプロパティーを引き 継ぎます。

#### フロー

フローは、最低レベルの検査です。フローは 5 タプルずつ検出され、各方向に流れ ているバイトおよびパケットの数がカウントされます。この種の情報は、ディー プ・パケット・インスペクションを実行しないルーターやネットワーク・スイッチ から得られる情報と類似しています。このレベルは最大の帯域幅に対応しています が、生成するフロー情報は最小量です。

QRadar Network Insights がフロー検査レベルを使用して生成する属性は、5 タプ ルの値、フロー ID、各方向のパケットおよびオクテットのカウント、フローの開始 時刻および終了時刻です。

### <span id="page-39-0"></span>拡張フロー

Protocol Inspector または Domain Inspector のいずれかによって各フローが識別 および検査され、その検査から多くの種類の属性を生成できます。

以下に、QRadar Network Insights が拡張フロー検査レベルを使用して生成する属 性をリストします。

- HTTP メタデータの値 (URL のカテゴリー化を含む)
- v アプリケーション・アイデンティティーとアプリケーション・アクション
- ファイル情報 (名前、サイズ、ハッシュ)
- v 発信元ユーザー名と受信側ユーザー名
- v 限定された疑わしいコンテンツの値

### コンテンツ拡張フロー

コンテンツ拡張フローは、デフォルト設定かつ最高レベルの検査です。「拡張フロ ー」レベルが含むすべての属性を含みますが、検出されたファイルの内容のスキャ ンおよび検査も行います。この結果、より正確にコンテンツ・タイプが判別され、 ファイル内容の検査から生じる、疑わしいコンテンツの値がより多く得られます。

以下に、QRadar Network Insights がコンテンツ拡張フロー検査レベルを使用して 生成する属性をリストします。

- v 個人情報
- 機密データ
- 埋め込みスクリプト
- リダイレクト
- 構成可能なコンテンツ・ベースの疑わしいコンテンツ

表 *4.* パフォーマンスの考慮事項

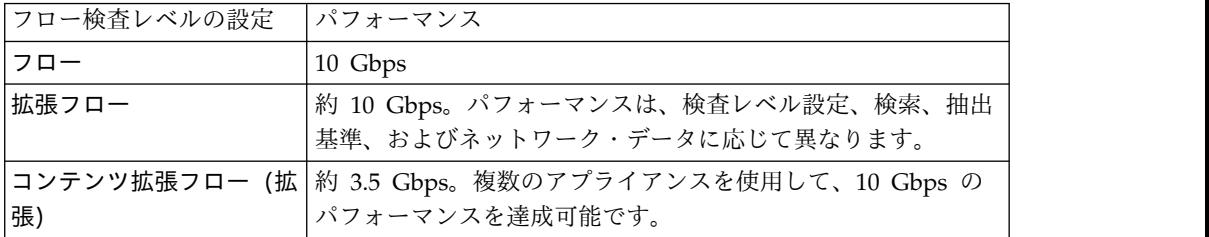

関連概念:

29 ページの『QRadar Network Insights [によるリアルタイムの脅威の調査』](#page-34-0) IBM QRadar Network Insights は、ネットワーク・データのリアルタイム分析 と、先進レベルの驚異の検出および分析を提供します。

### **QRadar Network Insights** 設定の構成

パフォーマンスを向上させるために、デプロイメント内の QRadar Network Insights アプライアンスが生成するフローのレベルを構成します。各検査レベルに より、可視性がより詳細になり、追加コンテンツが抽出されます。

### <span id="page-40-0"></span>手順

- 1. QRadar に管理者としてログインします。
- 2. 「管理」タブをクリックします。
- 3. ナビゲーション・ペインで、「システム設定」をクリックします。
- 4. 「**Network Insights** 設定」メニューをクリックします。
- 5. 「フロー検査レベル」から、必要なフロー・レートを選択します。以下の表を使 用して、フロー検査レベルを把握します。

表 *5.* フロー検査レベル

| フロー検査レベル   | 説明                                                                                             |
|------------|------------------------------------------------------------------------------------------------|
| フロー        | 最低レベルの検査。フローは 5 タプルずつ検出され、各方向に<br>流れているバイトおよびパケットの数がカウントされます。                                  |
| 拡張フロー      | Protocol Inspector または Domain Inspector のいずれかによ<br>って各フローが識別および検査され、その検査から多くの種類<br>の属性を生成できます。 |
| コンテンツ拡張フロー | デフォルト設定。最高レベルの検査。「拡張フロー」レベルが<br>行うすべての検査を行いますが、検出されたファイルの内容の<br>スキャンおよび検査も行います。                |

- 6. 「保存」をクリックします。
- 7. 「管理」タブのメニュー・バーで、「すべての構成のデプロイ」をクリックしま す。
- 8. Web ブラウザーを最新表示します。

次のタスク

QRadar Incident Forensics Processor 管理対象ホストをデプロイします。

### **QRadar Network Insights** による脅威の検出

ネットワーク全体での脅威のアクティビティーをリアルタイムに表示可能にするに は、QRadar Network Insights を使用して、サイバー攻撃のインディケーターとそ れらの悪意のあるアクティビティーを検出します。

### **QRadar Network Insights** コンテンツのダウンロード

QRadar Network Insights コンテンツ (拡張) を IBM Security App [Exchange](http://exchange.xforce.ibmcloud.com/hub/extension/522bf1095f047b0b37225d8efc5d4877) (http://exchange.xforce.ibmcloud.com/hub/extension/ 522bf1095f047b0b37225d8efc5d4877) からダウンロードします。それらをインストー ルするには、「拡張の管理」ツールを使用します。

「拡張の管理」ツールの使用方法については、「*IBM Security QRadar* 管理ガイ ド」を参照してください。

### <span id="page-42-0"></span>特記事項

本書は米国 IBM が提供する製品およびサービスについて作成したものです。

本書に記載の製品、サービス、または機能が日本においては提供されていない場合 があります。日本で利用可能な製品、サービス、および機能については、日本 IBM の営業担当員にお尋ねください。本書で IBM 製品、プログラム、またはサービス に言及していても、その IBM 製品、プログラム、またはサービスのみが使用可能 であることを意味するものではありません。これらに代えて、IBM の知的所有権を 侵害することのない、機能的に同等の製品、プログラム、またはサービスを使用す ることができます。ただし、IBM 以外の製品とプログラムの操作またはサービスの 評価および検証は、お客様の責任で行っていただきます。

IBM は、本書に記載されている内容に関して特許権 (特許出願中のものを含む) を 保有している場合があります。本書の提供は、お客様にこれらの特許権について実 施権を許諾することを意味するものではありません。実施権についてのお問い合わ せは、書面にて下記宛先にお送りください。

〒103-8510 東京都中央区日本橋箱崎町19番21号 日本アイ・ビー・エム株式会社 法務・知的財産 知的財産権ライセンス渉外

IBM およびその直接または間接の子会社は、本書を特定物として現存するままの状 態で提供し、商品性の保証、特定目的適合性の保証および法律上の瑕疵担保責任を 含むすべての明示もしくは黙示の保証責任を負わないものとします。国または地域 によっては、法律の強行規定により、保証責任の制限が禁じられる場合、強行規定 の制限を受けるものとします。

この情報には、技術的に不適切な記述や誤植を含む場合があります。本書は定期的 に見直され、必要な変更は本書の次版に組み込まれます。IBM は予告なしに、随 時、この文書に記載されている製品またはプログラムに対して、改良または変更を 行うことがあります。

本書において IBM 以外の Web サイトに言及している場合がありますが、便宜の ため記載しただけであり、決してそれらの Web サイトを推奨するものではありま せん。それらの Web サイトにある資料は、この IBM 製品の資料の一部ではあり ません。それらの Web サイトは、お客様の責任でご使用ください。

IBM は、お客様が提供するいかなる情報も、お客様に対してなんら義務も負うこと のない、自ら適切と信ずる方法で、使用もしくは配布することができるものとしま す。

<span id="page-43-0"></span>本プログラムのライセンス保持者で、(i) 独自に作成したプログラムとその他のプロ グラム (本プログラムを含む) との間での情報交換、および (ii) 交換された情報の 相互利用を可能にすることを目的として、本プログラムに関する情報を必要とする 方は、下記に連絡してください。

IBM Director of Licensing IBM Corporation North Castle Drive, MD-NC119 Armonk, NY 10504-1785 US

本プログラムに関する上記の情報は、適切な使用条件の下で使用することができま すが、有償の場合もあります。

本書で説明されているライセンス・プログラムまたはその他のライセンス資料は、 IBM 所定のプログラム契約の契約条項、IBM プログラムのご使用条件、またはそれ と同等の条項に基づいて、IBM より提供されます。

記載されている性能データとお客様事例は、例として示す目的でのみ提供されてい ます。実際の結果は特定の構成や稼働条件によって異なります。

IBM 以外の製品に関する情報は、その製品の供給者、出版物、もしくはその他の公 に利用可能なソースから入手したものです。 IBM は、それらの製品のテストは行 っておりません。したがって、他社製品に関する実行性、互換性、またはその他の 要求については確証できません。IBM 以外の製品の性能に関する質問は、それらの 製品の供給者にお願いします。

IBM の将来の方向または意向に関する記述については、予告なしに変更または撤回 される場合があり、単に目標を示しているものです。

表示されている IBM の価格は IBM が小売り価格として提示しているもので、現行 価格であり、通知なしに変更されるものです。卸価格は、異なる場合があります。

本書には、日常の業務処理で用いられるデータや報告書の例が含まれています。よ り具体性を与えるために、それらの例には、個人、企業、ブランド、あるいは製品 などの名前が含まれている場合があります。これらの名称はすべて架空のものであ り、名称や住所が類似する企業が実在しているとしても、それは偶然にすぎませ ん。

### 商標

IBM、IBM ロゴおよび ibm.com® は、世界の多くの国で登録された International Business Machines Corporation の商標です。他の製品名およびサービス名等は、 それぞれ IBM または各社の商標である場合があります。現時点での IBM の商標リ ストについては、<http://www.ibm.com/legal/copytrade.shtml> をご覧ください。

Adobe、Adobe ロゴ、PostScript、PostScript ロゴは、Adobe Systems Incorporated の米国およびその他の国における登録商標または商標です。

Java およびすべての Java 関連の商標およびロゴは Oracle やその関連会社の米国 およびその他の国における商標または登録商標です。

<span id="page-44-0"></span>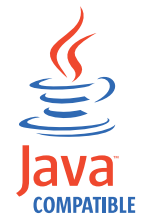

Microsoft、Windows、Windows NT および Windows ロゴは、Microsoft Corporation の米国およびその他の国における商標です。

### 製品資料に関するご使用条件

これらの資料は、以下のご使用条件に同意していただける場合に限りご使用いただ けます。

### 適用度

IBM Web サイトの「ご利用条件」に加えて、以下のご使用条件が適用されます。

### 個人使用

これらの資料は、すべての著作権表示その他の所有権表示をしていただくことを条 件に、非商業的な個人による使用目的に限り複製することができます。ただし、 IBM の明示的な承諾をえずに、これらの資料またはその一部について、二次的著作 物を作成したり、配布 (頒布、送信を含む) または表示 (上映を含む) することはで きません。

### 商業的使用

これらの資料は、すべての著作権表示その他の所有権表示をしていただくことを条 件に、お客様の企業内に限り、複製、配布、および表示することができます。ただ し、IBM の明示的な承諾をえずにこれらの資料の二次的著作物を作成したり、お客 様の企業外で資料またはその一部を複製、配布、または表示することはできませ ん。

### 権限

ここで明示的に許可されているもの以外に、資料や資料内に含まれる情報、デー タ、ソフトウェア、またはその他の知的所有権に対するいかなる許可、ライセン ス、または権利を明示的にも黙示的にも付与するものではありません。

資料の使用が IBM の利益を損なうと判断された場合や、上記の条件が適切に守ら れていないと判断された場合、IBM はいつでも自らの判断により、ここで与えた許 可を撤回できるものとさせていただきます。

お客様がこの情報をダウンロード、輸出、または再輸出する際には、米国のすべて の輸出入 関連法規を含む、すべての関連法規を遵守するものとします。

IBM は、これらの資料の内容についていかなる保証もしません。これらの資料は、 特定物として現存するままの状態で提供され、商品性の保証、特定目的適合性の保 証および法律上の瑕疵担保責任を含むすべての明示もしくは黙示の保証責任なしで 提供されます。

### <span id="page-45-0"></span>**IBM** オンラインでのプライバシー・ステートメント

サービス・ソリューションとしてのソフトウェアも含めた IBM ソフトウェア製品 (「ソフトウェア・オファリング」) では、製品の使用に関する情報の収集、エン ド・ユーザーの使用感の向上、エンド・ユーザーとの対話またはその他の目的のた めに、Cookie はじめさまざまなテクノロジーを使用することがあります。多くの場 合、ソフトウェア・オファリングにより個人情報が収集されることはありません。 IBM の「ソフトウェア・オファリング」の一部には、個人情報を収集できる機能を 持つものがあります。ご使用の「ソフトウェア・オファリング」が、これらの Cookie およびそれに類するテクノロジーを通じてお客様による個人情報の収集を可 能にする場合、以下の具体的事項を確認ください。

このソフトウェア・オファリングは、展開される構成に応じて、セッション管理お よび認証の目的のために、それぞれのお客様のセッション ID を、セッションごと の Cookie を使用して収集する場合があります。これらの Cookie は無効にできま すが、その場合、これらを有効にした場合の機能を活用することはできません。

この「ソフトウェア・オファリング」が Cookie およびさまざまなテクノロジーを 使用してエンド・ユーザーから個人を特定できる情報を収集する機能を提供する場 合、 お客様は、このような情報を収集するにあたって適用される法律、ガイドライ ン等を遵守する必要があります。これには、エンドユーザーへの通知や同意の要求 も含まれますがそれらには限られません。

このような目的での Cookie を含む様々なテクノロジーの使用の詳細については、 IBM の『IBM オンラインでのプライバシー・ステートメント』 [\(http://www.ibm.com/privacy/details/jp/ja/\)](http://www.ibm.com/privacy/details/jp/ja/) の『クッキー、ウェブ・ビーコ ン、その他のテクノロジー』および『IBM Software Products and Software-as-a-Service Privacy Statement』[\(http://www.ibm.com/software/info/](http://www.ibm.com/software/info/product-privacy) [product-privacy\)](http://www.ibm.com/software/info/product-privacy) を参照してください。

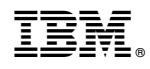

Printed in Japan